## **Web アプリ用 moodle モジュールの開発**

## 桶 敏 $*$ <sup>1</sup> 稲葉 宏和 $*$ <sup>2</sup>

要 旨

 本研究は、学内向けに開発した Web アプリを学外から使用できるようにするため、moodle モジュールを開 発した。開発したモジュールは、出席管理システム·無線 LAN 用 WiFi(MAC) アドレス登録システム·動画 アップロードシステム用の moodle モジュールである。開発した moodle モジュールは、教員の負担を軽減し その有効性が確認できた。

キーワード :moodle /モジュール開発/ Web アプリ/データベース

### **1. はじめに**

石川県立大学(以下、県立大と略す)では開学 2 年目から教育への e-Learning の応用を考え moodle サーバーを立てることになった。当初は教養教育セ ンター内の共通プロジェクトとして立ち上げ、その 後科研費・学内教育改善プロジェクトの資金を獲得 し研究教育に発展させたてきた。moodle サーバー は、ほぼ毎年新しいサーバーを準備し新しいバー ジョンの moodle を利用した。2015 年度からは翌年 の 2016 年度のサーバー 2 台を交互に 2020 年度ま で使用し 2021 年度に新たにサーバーを導入した。

コロナ禍における 2020 度は、3 月末に石川県立 看護大学(以下、看護大と略す)から moodle サーバー 導入の依頼を受け看護大のサーバーとして 2014 年 度の moodle サーバーを使用した。県立大は上記に 従い 2016 年度のサーバーを使用した。昨年度の前 期は 2 大学 2 サーバーで運用したが、2021 年度以 降の運用を考慮し後期は2大学1サーバー(2015年 度用サーバー)で運用した。2021年度は、新規に 導入した 1 台のサーバーを 2 大学で運用している。

moodle サーバーの利用状況は、コロナ禍におけ る 2020 年度を境に大きく変化した。当初は教養教 育センターの教員のみが使用しており約 30 のコー スが作成され、その後利用の手引を作成・公開し利 用が増えて 70 程度のコースが作成された。表 1 に 2020 · 2021 年度の moodle 利用状況 (2021 年度は 8 月 24 日現在)を示す。コース数から 2020年度以前 以降ではコース数が増大しているのが確認できる。 2020 年度前後期では登録数に違いが見られるが、 2020 年度後期 2021 年度前期の登録数から 1300 人

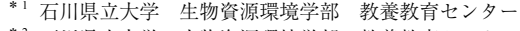

\* <sup>2</sup> 石川県立大学 生物資源環境学部 教養教育センター

前後が 2 大学の全登録人数と推定される。

表 2 に moodle が使用したデータ領域 (コンテン ツ・課題のアップロードファイルなど)およびデー タベースのダンプサイズを示す。2020 年度のデー タ領域は 3 台の合計で 172GB であった。2021 年度 のデータ領域は前期で 113GB であり、後期を含め ると 200GB を超えることが予測される。このこと からサーバーのハードディスク容量は、600GB で は本体にデータ領域のバックアップを作成すると容 量を超える可能性があり、バックアップの作成を考 慮すると 1TB のハードディスク容量が必要である と考えられる。2015、2016、2021 年度サーバーのハー ドディスクのインターフェイスは SAS.raid 1(ミ ラーリング2台のハードディスク)で1台のハード ディスクに障害が発生しても残りの 1 台のハード ディスクで運用可能なシステムである。2019 年度 に1台のハードディスクに障害が発生し約1週間1

表 1 2020・2021 年度 moodle 利用状況

| 年度           | 登録者  | コース作成者 コース |     |
|--------------|------|------------|-----|
| 2020 年度看護大前期 | 503  | 84         | 178 |
| 2020年度県立大前期  | 1111 | 109        | 230 |
| 2020 年度後期    | 1247 | 194        | 308 |
| 2021 年度前期    | 1333 | 200        | 423 |

表 2 2020・2021 年度 moodle が使用した データ領域・DB サイズ

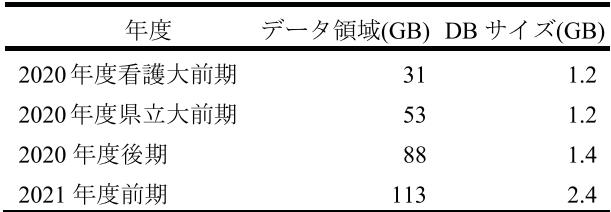

台のハードディスクで運用した。

moodle サーバーのモジュールは、ベースとなる Web アプリ (データベース)に対して moodle から アクセスできるようにするプログラムである。Web ア プ リ は、 出 席 管 理 シ ス テ ム・ 無 線 LAN 用 WiFi(MAC) アドレス登録システム·動画アップロー ドシステムである。前者の 2 つはコロナ禍前に作成 し、動画アップロードシステムはコロナ禍後 月中旬)に開発したプログラムである。これらのシ ステムは、2020 年度前期以前は学外(インターネッ トを経由)からはアクセスできず学内の有線 LAN からのみアクセスするシステムとして作成した。無 線 LAN 用 WiFi(MAC) アドレス登録システムにつ いて 2020 年度前期学生は学内の PC を使用するこ とができなかったため、学生が筆者に WiFi(MAC) アドレスを電子メール・moodle のメッセージで連 絡し筆者がサーバーに登録することで対応したがか なりの負担であった。負担軽減のため学外から WiFi(MAC) アドレス登録システムにアクセスでき るよう対応する必要があり、moodle のモジュール として開発すれば認証を moodle に任せることがで きかつ既存のプログラムを利用でき最小限の開発で 済むことから、上記 3 つの Web アプリのデータベー スにアクセス可能な moodle モジュールを開発した。

### **2. 既存の Web アプリ**

これまで開発した Web アプリの中で moodle のモ ジュールとして開発するのは、出席管理システム・ 無線 LAN 用 WiFi(MAC) アドレス登録システム・ 動画アップロードシステム用である。Webアプリは、 LAMP 環境つまり Linux(OS)、 Apache(Web サー バー)、MvSOL(リレーショナルデータベース)、 PHP(開発言語)で開発・運用している。DHCP サー バー上で動作している出席管理システムの WiFi ク ライアントは、node.js および PHP で開発した。

### **(1) 出席管理システム**

学生の出席を管理するシステムである。学生の出 席データは 3 通りの方法で取得し、開発順に説明す る。最初は、学生証に印刷されたバーコード (0+学 籍番号) を QR コードリーダーで読み取りユーザ ID(p+学籍番号)とその読み取り時間を CSV ファイ ルとして作成後 CSV ファイルを Web アプリにアッ プロードし出席用データベースにユーザ ID と出席 データを書き込む方法である。次に、WiFi が利用 できる講義室でのみ使用できる方法で、WiFi(MAC) アドレスが登録してある端末 (スマートフォン・タ ブレット・PC  から 192.168.0.1:8000 にブラウザ でアクセスすることで出席用データベースに出席 データ ( ユーザ ID とアクセス時間) を書き込む方 法を追加した。学生は、WiFi(MAC) アドレスが登 録してある端末からブラウザで 192.168.0.1:8001 に アクセスすることで自分の出席を確認することがで きる。最後の方法は、既に出席のデータがあること を前提にしている。まず出席用データベースに日時・ 講義名で全員欠席として登録しその後出席のデータ を手動で入力(出席データを入力)する方法である。 この手動による方法の追加と同時に、学生の表示方 法として学生のユーザ ID に加えて名前を表示でき るようにシステムに変更を加えた。現在出席管理シ ステムは、出席データを 3 種類の方法で取得可能で ある。

学生の出席データは 3 種類の方法で取得できるが 学生証のバーコードを読む方法や WiFi に接続した デバイスから取得する方法は対面の講義でしか利用 できない。コロナ禍では、moodle のアンケートを 利用して出席データを取得し非回答者を欠席者とみ なして手動で入力する方法をとらざる得ない状況で ある。2020 年度後期から大学が採用したクラウド 系の出席管理システムを使えば済む事ではあるが、 筆者が最初に開発した Web アプリであることクラ ウド系の出席管理システムと筆者が開発したシステ ムは

- ・複数の出席が取得できない
- ・教員が任意の時間で出席が取得できない
- ・少ない手順で出席が取得できる

などの違いに加えて、出席だけでなく小テストも実 行できることから開発した出席システムを管理・運 用することとした。

### **(2) 無線 LAN 用 WiFi(MAC) アドレス登録システム**

県立大・看護大で共用する WiFi(無線 LAN) を構 築するにあたり、WiFiに接続する端末(スマート フォン・タブレット·PC·その他)の使用者を特 定するため端末の WiFi(MAC) アドレスをデータ ベ ー ス に 登 録 し、DHCP サ ー バ ー で は 特 定 の WiFi(MAC) アドレスには必ず同じ IP アドレスを割 り当てる設定とした。DHCP サーバーは、5 分間隔 で WiFi(MAC) アドレスが登録されているデータ ベースにアクセスし IP アドレスを生成するデータ を取得・生成する。データベースに登録する内容は、 大学コード  $(n,p)$ ・ユーザ ID・WiFI(MAC) アドレス・ IP アドレス生成数値・県立大 SSID(class-IPU) で割 り当てられる IP アドレス・登録台数・登録デバイ ス (スマートフォン・タブレット·PC·その他)· 登 録 サ イ ト (moodle.Web) で あ る。 県 立 大 の SSID(class-IPU) で割り当てられる IP アドレスは、(1) 出席管理システムの WiFi を利用して出席データの

登録方法・学生の出席確認の中で、データベースの IP アドレスからユーザ ID 検索時に使用される。

### **(3) 動画アップロードシステム**

2020 年度当初 Zoom を利用したオンライン授業 を導入し、Zoom で講義内容を録画した動画を配信 することが推奨された。動画の配信先 (アップロー ド先)は、YouTube を利用する教員もいたが Youtube の利用に抵抗がある教員向けに学内からの みアップロード可能なシステムを構築した。システ ムの内容は、一度に複数のファイルをアップロード・ 複数ファイルの選択後複数ファイルを一括してダウ ンロード可能にする URL を生成するプログラムで 2019 年の夏休み期間にメールの添付書類に代わる Web ベースのデータ配信システムとして開発した。 動画アップロードプシステムは、上記のシステムの 簡略版である。動画アップロードシステムは、一度 に 1 つのファイルのみをアップロードし同時にファ イルをダウンロード可能にする URL を生成する。 また、このプログラムは、アップロードされたファ イル・生成された URL を管理 (削除)するプログ ラムも含まれる。このプログラムで生成された URL は、moodle の " 活動またはリソースを追加す る " の "URL" リソースを外部 URL にコピー & ペー ストして利用する。

moodle テンプレートモジュールの解析が終了し モジュール開発が可能になった後、動画アップロー ドシステムを残し以下に示す新たなシステムを開発 することとした。講義名・学年・開講時期・講義コー ド・担当教員名・担当教員ユーザ ID をデータベー スのテーブルに定義した講義データベースを作成 し、ファイルをアップロードする際この講義データ ベースの講義コードを指定してアップロードする と、講義名でアップロードしたファイルが管理でき ようになり、このプログラムで多数のファイルが講 義毎に管理可能となった。2021 年 5 月 11 日に年度 をまたいだ管理が必要になり年度毎・大学毎に管理 できるよう修正を加えた。

### **3. moodle モジュール**

**(1) テンプレートモジュールの解析**

moodle テンプレートモジュールは、

htps://moodle.org/mod/forum/ discuss?d=338092

にアップロードされた testmodule.zip をダウンロー ドしモジュールのテンプレートファイルとして使用 した。testmodule.zip ファイルの解凍後 testmodule ディレクトリを moodle/mod に移動することで testmodule モジュールが moodle にインストールさ

れる。

testmodule モジュールの README.txt によれば find コマンドでモジュール名が変更できる。

testmodule/README.txt

\* Edit all the files in this directory and its subdirectories and change

 all the instances of the string "testmodule" to your module name

 (eg "testmodule"). If you are using Linux, you can use the following command

\$ find . -type f -exec sed -i 's/ testmodule/attend/g' {} \;

testmodule ディレクトリをコピーし、ディレクト リ名を各モジュール名 (attend.wifi.video)に変更、そ れぞれのモジュール名のディレクトリ・ファイルを 作成した。テスト用のサーバー (u1804.ishikawa-pu. ac.jp/moodle) を立て、testmodule モジュールをイン ストールして testmodule 内のファイルを確認する と、view.php の

testmodule/viwp.php

74 // Conditions to show the intro can change to look for own settings or whatever.

75 if (\$testmodule->intro) {

76 echo \$OUTPUT->box(format module\_intro ( 'testmodule ' , \$testmodule, \$cm->id), 'generalbox mod\_introbox', 'testmoduleintro');

- $77$  }
- 78

79 // Replace the following lines with you own code.

80 echo \$OUTPUT->heading('Yay! It works!');

81

82 // Finish the page.

83 echo \$OUTPUT->footer();

79、80 行の部分を自前のプログラムで置き換える 指示があり、実際にこの部分に自前のプログラムを 記述し実行することで確認できた。 \$USER 変数から以下の 3 行で

\$userID=\$USER->username;

\$fname=\$USER->firstname; \$lname=\$USER->lastname;

moodle にログインしモジュールにアクセスした ユーザ ID・姓名・名前が取得できる。\$USER 変数 からユーザ ID が取得できることは確認できたが、 上記 3 つの Web アプリのモジュールにはモジュー ル固有のパラメータが必要になり、パラメータをモ ジュール毎に保存する必要がある。モジュール内の ファイルを確認しデータベースなど試行錯誤した結 果 db/install.xml の 16 行目の後に

<FIELD NAME="a course" TYPE="char"  $LENGTH = "10" NOT NULL = "false"$ COMMENT="Course name. 2020DB table name.  $\sqrt{2}$ 

上記 1 行を追加することで、データベース moodle のテーブル mdl\_testmodule にカラム "a\_course" が追 加される。moodle のコースにモジュールを作成後 "testmodule name" に "C1003" を 保 存 し、 以 下 の mysql コマンドで SQL 文を実行し固有のパラメー タ "C1003" が保存されていることを確認した。

mysql> select id, name, a course from mdl testmodule;

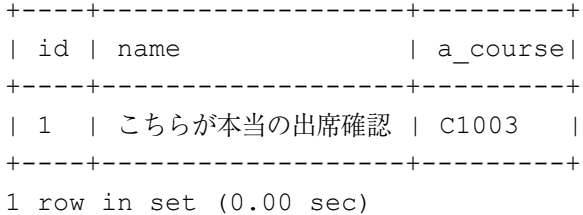

プログラム中の次の 1 行で

\$lectureID=\$testmodule->\$a course;

保存された固有のパラメータが取得できた。以上、 モジュール開発に必要なテンプレートモジュールの 解析が終了した。

### **(2) 開発したモジュール**

Web アプリ用 moodle モジュールの詳細を示す。 **1) 出席アプリの moodle モジュール**

学生が出席を確認できるモジュールである。学生 が出席を確認するアプリは WiFi に接続したデバイ スからのみアクセス可能であっため 2020 年度以降 は利用するのが困難になったこと、2020 年度以前 にも学生から moodle 上で出席確認の要望があり

moodle からアクセス可能なモジュールとして開発 した。固有のパラメータは、出席管理プログラムで 定義されている情報処理理演習、情報処理概論など の講義コード (C1001  $\sim$ ) である。

attend/view.php の 79、80 行を次の 5 行で置換する。

// ここから、自前のプログラム \$stuID=\$USER->username;  $SlectureID = Sattend->a course$ \$command = "/usr/bin/php m1.php"." ".\$stuID." ".\$lectureID; system(\$command, \$ret);

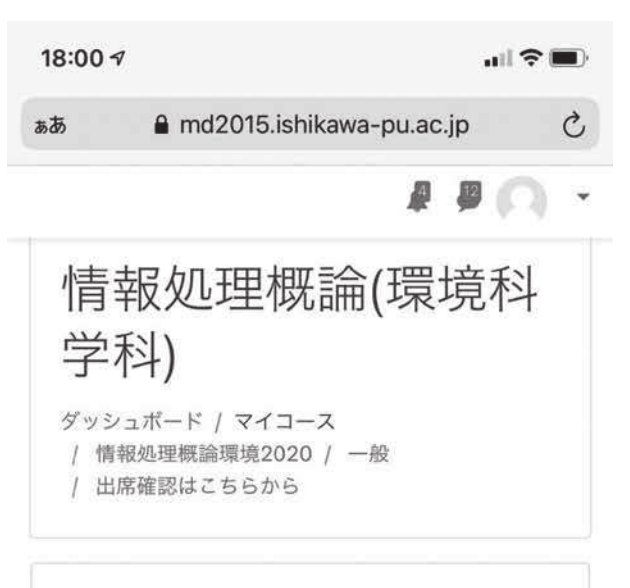

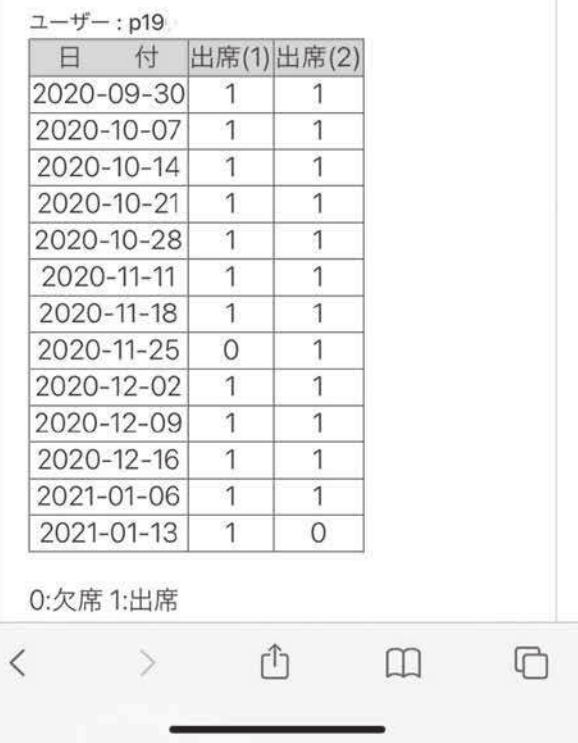

図 1 出席確認画像 (情報処理概論出席画像)

図1に2020年度情報処理概論(環境科学科)を 履修した学生の iPhone から出席確認モジュールに アクセスした時のスクリーンショットである。情報 処理概論では、講義の初めと終わりに 2 回出席を確 認している。

m1.php は、学生のユーザ ID と講義コードを引数 として必要である。

**2) WiFi(MAC)アドレス登録アプリのmoodleモジュー ル**

Web アプリと同様に機種変更による再登録・新規 登録に加えて 2020 年度末に登録内容を引き継ぐた めのプログラムで構成した。Web アプリ本体の修 正を行ってからモジュールを作成した。2021 年度 から登録内容を引き継ぐためのプログラムと大学別 登録デバイスおよび登録先を表示するプログラムを 追加した。固有のパラメータは、大学コード (n,p) である。n は看護大 p は県立大を示し看護大のコー スでは n を県立大のコースでは p を指定する。この パラメータは、moodle に登録されているユーザ情 報の中に所属している大学の情報が無いためであ る。

wifi/view.php の 79、80 行を次の 14 行で置換する。

```
// ここから、自前のプログラム
 $userID=$USER->username;
 $fname=$USER->firstname;
 $lname=$USER->lastname;
 \text{Sumame} = \text{Swifi} > a \text{course}echo "UserID: ", $userID, "(". $lname."
".$fname.") <br>\n";
 // WiFi(MAC) アドレス変更登録
 $command = "/usr/bin/php m2.php"." 
". $userID." ". $uname;
 system($command, $ret);
 // WiFi(MAC) アドレス新規登録
 $command = "/usr/bin/php m6.php"." 
". $userID." ". $uname;
 system($command, $ret);
 // 登録内訳の詳細
 $command = "/usr/bin/php m8.php"." 
".$userID;
 system($command, $ret);
```
m2.php は機種変更による再登録プログラム、 m6.php は新規登録プログラム、m8.php は登録デバ イス・登録先の詳細表示プログラムである。m2.php と m6.php は、ログインユーザ ID と大学コードを 引数として必要である。m8.php は、ログインユー ザ ID が必要である。表 3、4 に m8.php の結果であ

表 3 登録デバイスの内訳

| デバイス            |          | 看護大(人数) 県立大(人数) |
|-----------------|----------|-----------------|
| デバイスなしもしくは使用しない | 8(8)     | 2(2)            |
| スマートフォン         | 425(361) | 568(507)        |
| タブレット           | 89(61)   | 82(56)          |
| РC              | 331(184) | 475(397)        |
| その他             | 6(5)     | 11(10)          |
| 合計              | 859(619) | 1138(972)       |
|                 |          |                 |

表 4 登録先の詳細

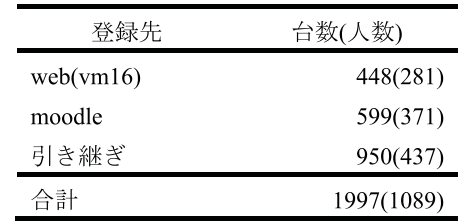

る 8 月 31 日現在の WiFi(MAC) アドレス登録デバ イスおよび登録先の詳細を示した。Web より moodle からの登録が多いことが確認された。

**3) 動画アップロードアプリの moodle モジュール**

moodle にプレインストールされている URL モ ジュールは 1 つの動画ファイルにつき 1 つの URL モジュールが必要になり多数の動画を公開するには 多くの手間を必要とする。開発したモジュールは、 複数の動画があっても講義名データベースの講義 コードと関連付けされた動画であれば1つのモ ジュールですべての動画が再生可能なリンクを作成 するモジュールである。固有のパラメータは、講義 データベースの講義コードである。

video/view.php の 79、80 行を次の 8 行で置換する。 m10.php および m11.php は、講義コードが必要であ る。

```
// ここから、自前のプログラム
 $userID=$USER->username;
 $lectureID = $video-> a course;// Old
 //$command = "/usr/bin/php m10.
php"." ".$lectureID;
 // New 2021/5/11
 $command = "/usr/bin/php m11.php"." 
".$lectureID;
```

```
system($command, $ret);
```
5 月 11 日に変更された m11.pp にはバグがあり 8 月 24 日に修正した。修正前は図 2 のように講義コー

ドに関連付けられたすべての動画のリンクが表示さ れる。図 3 は、修正後の表示である。まず年度別リ ンクを表示し年度のリンク開くことで年度ごとの動 画のリンクが表示される 図 4 は 2020 年度 , 図 5 は2021年度)。動画数が少ないときは修正前のプ ログラムでもいいが動画数が多いときは変更後のプ

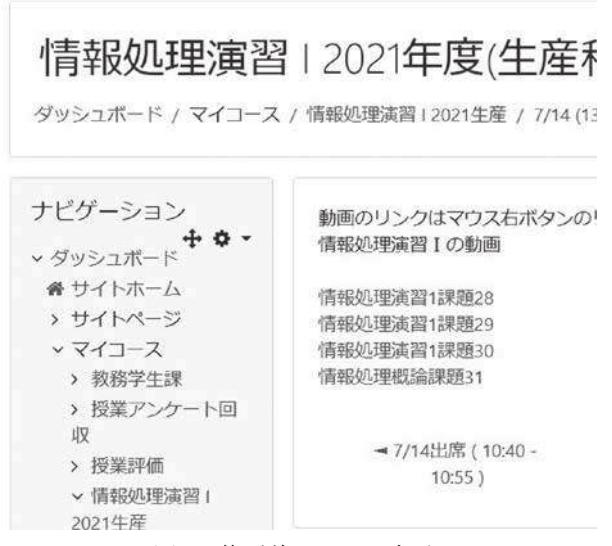

図2 修正前のリンク表示

# 情報処理演習 | 2021年度(生産科

ダッシュボード / マイコース / 情報処理演習12021生産 / 7/14 (13)

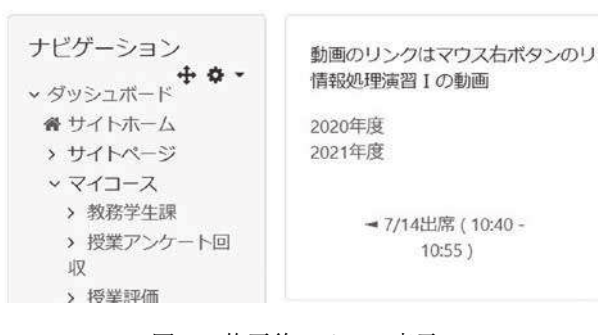

図 3 修正後のリンク表示

 $\leftarrow$   $\rightarrow$  C' a md2021.ishikawa-pu.ac.jp/moodle/mod/

動画のリンクはマウス右ボタンのリンクを新しいタブ 情報処理演習 I の動画

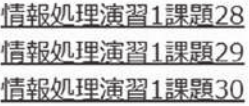

ブラウザーの機能でmoodleに戻って下さい

図 4 2020 年度のリンク表示

ログラムが望ましいと思われる。

### **4. moodle および動画配信**

moodle の登録人数・コース作成者・コース数・デー タ量・データベースサイズなどの利用状況について は、はじめにで述べたがこの章では moodle および 動画配信サーバーの通信量について説明する。動画 数は、動画アップロードサイトを開設してから TA を含めのべ 36 人の教員がアップロードした。2020 年度は468、2021年度は8月31日現在で289である。 既に削除された動画もあり、動画以外のファイルも 含まれる。

図 6 に 6 月 10 日~ 8 月 31 日まで 1 日あたりの moodle サーバーおよび動画配信サーバーで配信さ れた動画数とその合計数を示した。図 7 に 6 月 10

動画のリンクはマウス右ボタンのリンクを新しい 情報処理演習 I の動画

### 情報処理概論課題31

ブラウザーの機能でmoodleに戻って下さい

### 図 5 2021 年度のリンク表示

### 表 5 Request pages

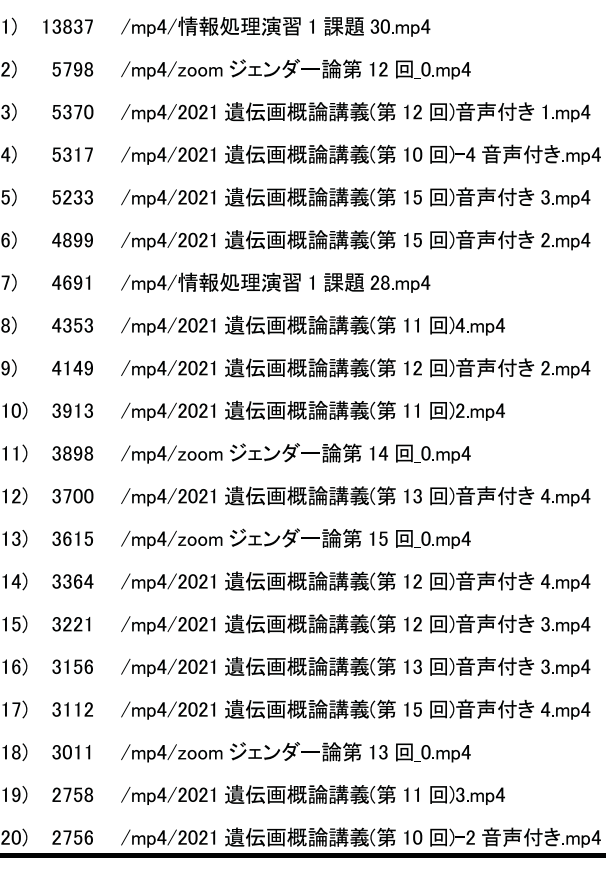

日~ 8 月 31 日までの moodle サーバーおよび動画 配信サーバーで配信された動画の通信量を示した。 通信量は、動画数に比例していることがわかる。動 画数は最大で 17000 を超え、通信量は約 130GB で あった。水曜日が他の日に比べて動画数・通信量が 極めて多くなり、特定の講義で動画が使われたこと が考えられる。moodle サーバーの通信量は動画配 信サーバーに比べて水曜日のみが多くなく最大で 38GB であった。図 8 に通信量に対する動画通信量 の割合を % で示した。水曜日は 80% を超え金曜日 が最も少なかった。休日の土・日曜日は金曜日より も高く休日に動画を見て復習・課題に取り組んだと 思われる。前期試験期間に含まれる8月7日~8月 11 日は動画配信率が 80% 前後と非常に高く試験対

策に動画が活用されたと考えられる。夏休みに入っ てからは通常講義・試験期間に比べて通信量・動画 数は少ないが閲覧されていることが判明した。通信 量・動画数はサーバー用ログ解析ソフト logwatch で 1 日ことに処理された結果をメールで受けとり Excel に記録した。ログの解析結果なので実際通信 量とは多少違いがあると考えられが正確に通信量を 求めることは現状では困難である。表 5 に Web サー バー (apache) のログ解析ソフト VISTORS Web Log Analyzer で解析した 6 月 10 日~ 8 月 31 日の期間に リクエストされた動画ファイルの上位 20 を示した。 2つの講義 (動画数 14,4) と 1 つの演習 (動画数 2) であった。

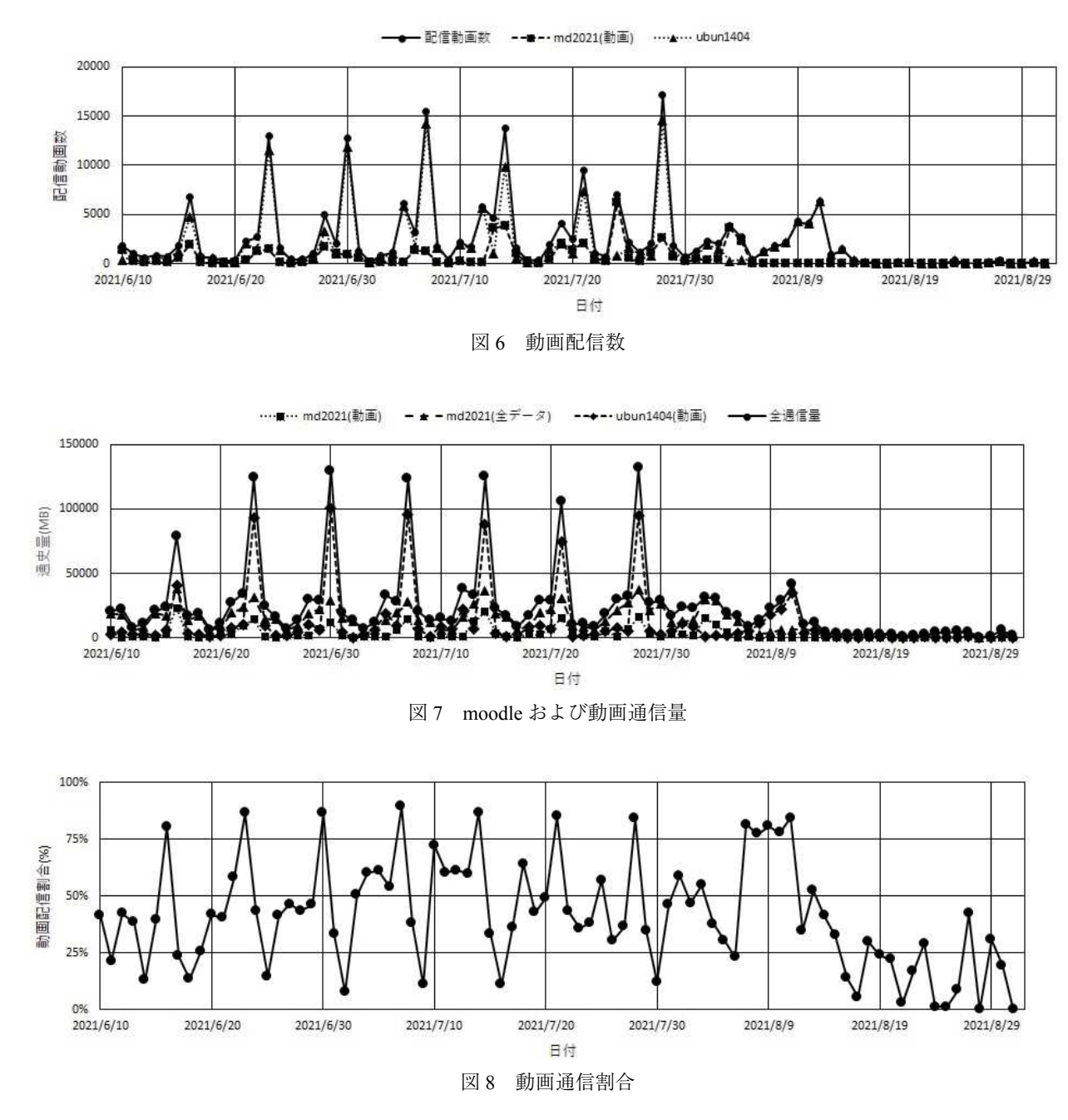

#### **5. 摘要**

Web アプリである出席管理システム・無線 LAN 用 WiFi(MAC) アドレス登録システム・動画アップ ロードシステムについて、各システムのデータベー スにアクセス可能な moodle サーバー用モジュール を開発・運用した結果およびサーバーのログ解析か ら以下の知見が得られた。

·無線 LAN 用 WiFi(MAC) アドレス登録システム のモジュールにより筆者の負担がほとんど軽減さ れ、moodle からの登録数が学内 Web サーバーから の登録数を上回った。

・動画アップロードアプリの moodle モジュール にはバグあり 2021 年度前期は活用できなかったが 今後アップロードされる講義名で処理された動画 ファイル数が講義・実習で活用されることが期待さ れる。

・moodle サーバーの通信量は 1 日当たり最大で 40GB 程度だが、動画配信サーバーの通信量は要求 された動画ファイル数に左右される。moodle サー バーだけでなく動画配信サーバーの必要性・重要性 が確認された。

### **Development of a Moodle Module for Web Application**

Oke, Satoshi (Liberal Arts Education Center, Ishikawa Prefectural University) Inaba, Hirokazu (Liberal Arts Education Center, Ishikawa Prefectural University)

### **Abstract**

In this research, we developed a moodle module so that the web application developed for the campus can be used from off-campus. The developed module is a moodle module for the attendance management system, WiFi (MAC) address registration system for wireless LAN, and the video upload system. The moodle module reduced the burden on teachers and checked its effectiveness.

Keywords: Moodle  $\angle$  module development  $\angle$  web application  $\angle$  database